Hier geht es darum einen Server mit VMware ESXi Ver 5.0 zu installieren.

Zuerst muss man sich von vmware.com die CD VMWare Hypervisor installation herunterladen. (ISO-File)

Dann sollte man sich gleich dazu den vSpehere Client für Windows herunterladen und die Tools-CD (ebenfalls ein ISO-File).

Zuvor muss man sich bei VMWare registrieren als Benutzer (dauert ca. 5 Min.)

Wenn man die CD-Images heruntergeladen hat, brennt man den Hypervisor auf eine CD.

Darauf befindet sich das Grundsystem mit den Virtualisierungs Tools für die VMS die später auf diesem Hypervisor laufen sollen.

Zuerst boote man das System von der CD.

Beim ersten Systemstart hatte ich Probleme.

Es kam zu einem "Pink Screen of Death" bei VMWare.

Dabei handelt es sich um ein kleines Problem den Microcode der CPU auszulesen.

Hardware:

4x Opteron 8347 QuadCore auf einem Arima F3000 (16 Core gesamt)

RAM: 8GB Kingston 667 ECC REG

Vmware 5.0 kann gestartet werden wenn mann währen des bootvorgangs "shift + o " drückt dann gibt man auf der Kommandozeile folgenden Befehl ein:

## **skipMicrocodeCompatCheck**

Damit wird der Check des Microcode der CPU übersprungen. Die AMD Opteron Server CPUs sind für VMWare Zertifziert.

Geschrieben von: Administrator

Samstag, den 07. Januar 2012 um 10:01 Uhr - Aktualisiert Freitag, den 28. Februar 2014 um 12:02 Uhr

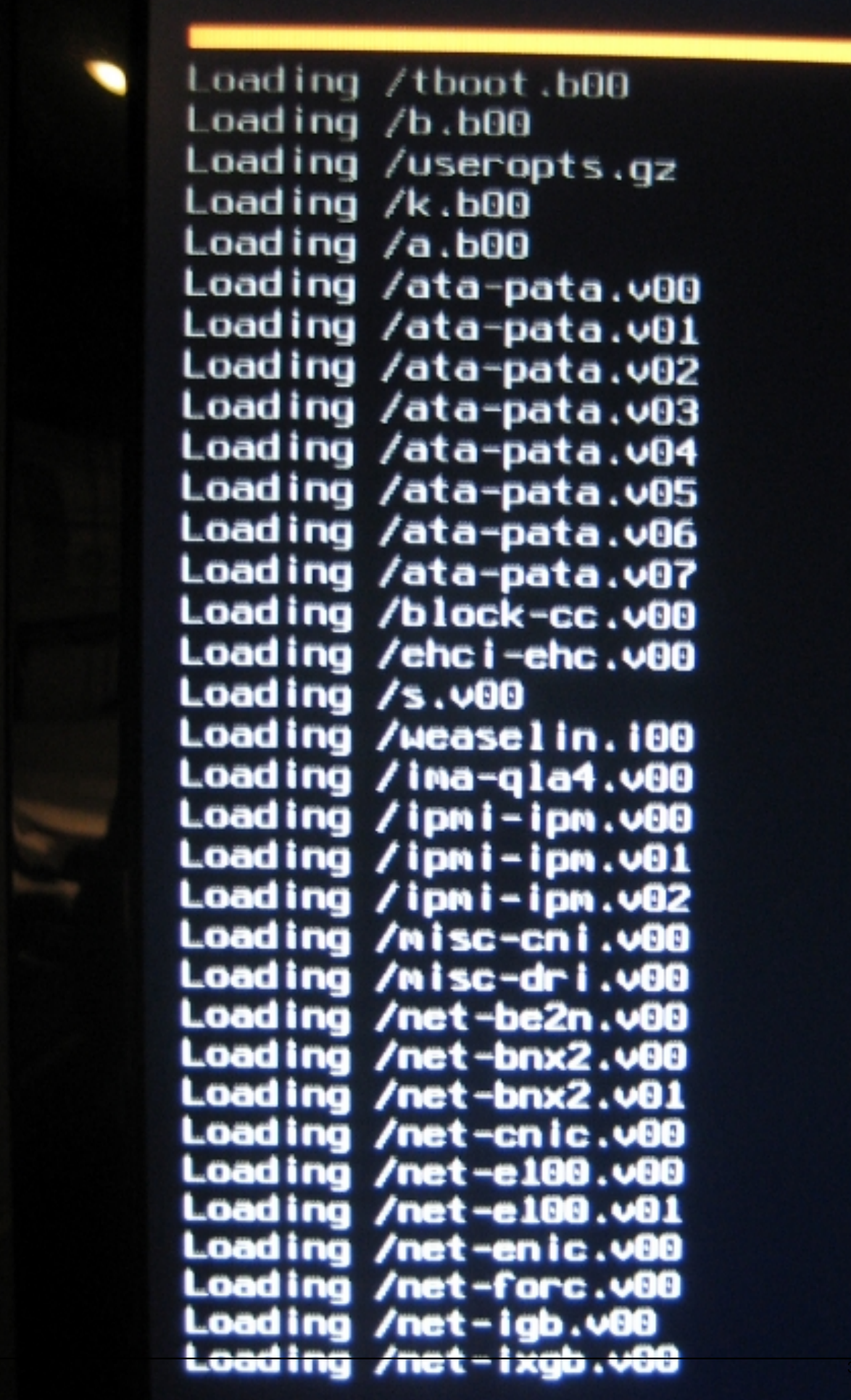

Geschrieben von: Administrator Samstag, den 07. Januar 2012 um 10:01 Uhr - Aktualisiert Freitag, den 28. Februar 2014 um 12:02 Uhr

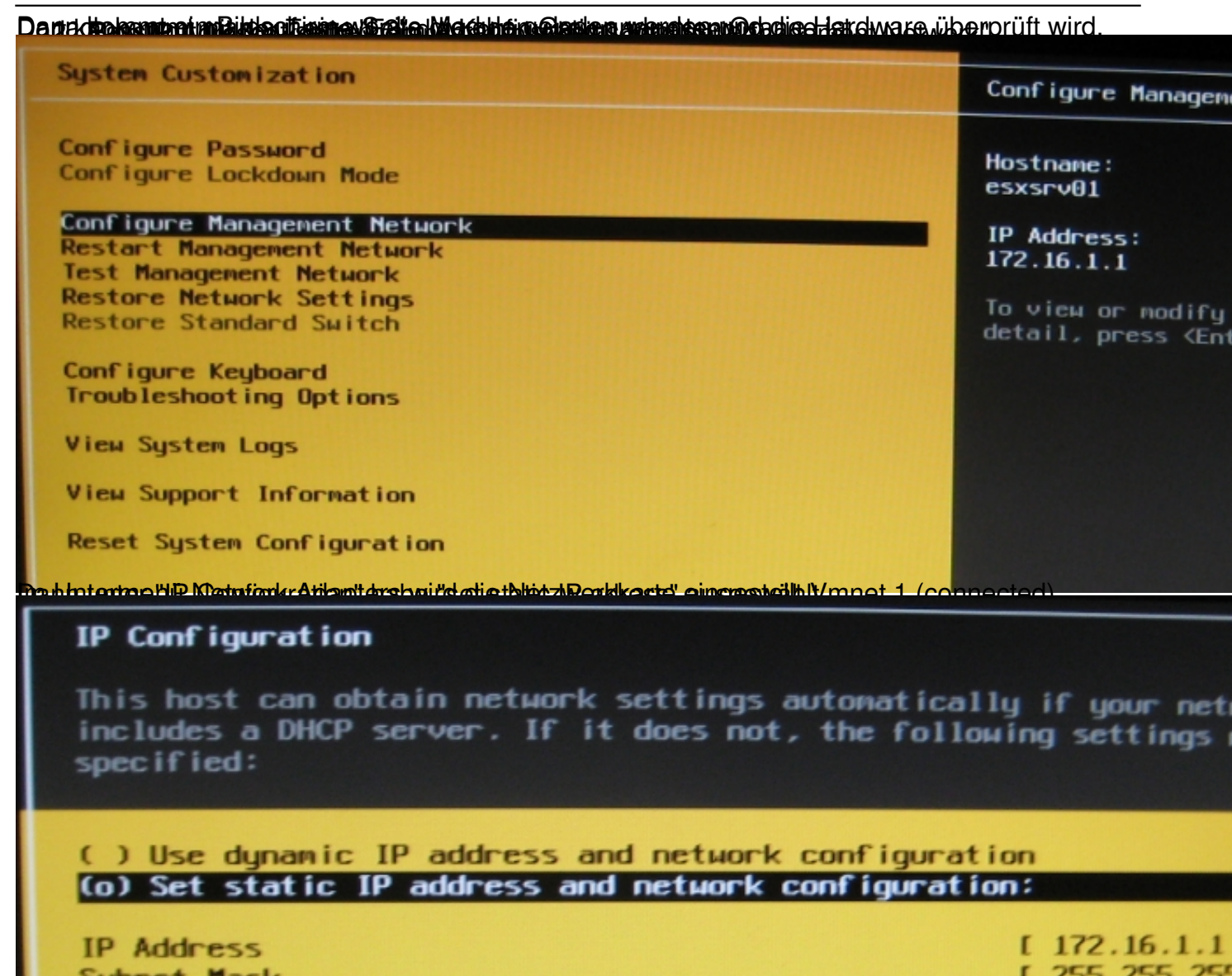

Subnet Mask  $172.16.1.25$ Default Gateway <Enter> OK <Es 

**stdateilitänsioloisatoistateilijoksisee kapioateiliselto**ericiDauetstaarinmaalrESiXinSpätleematolleolnit root

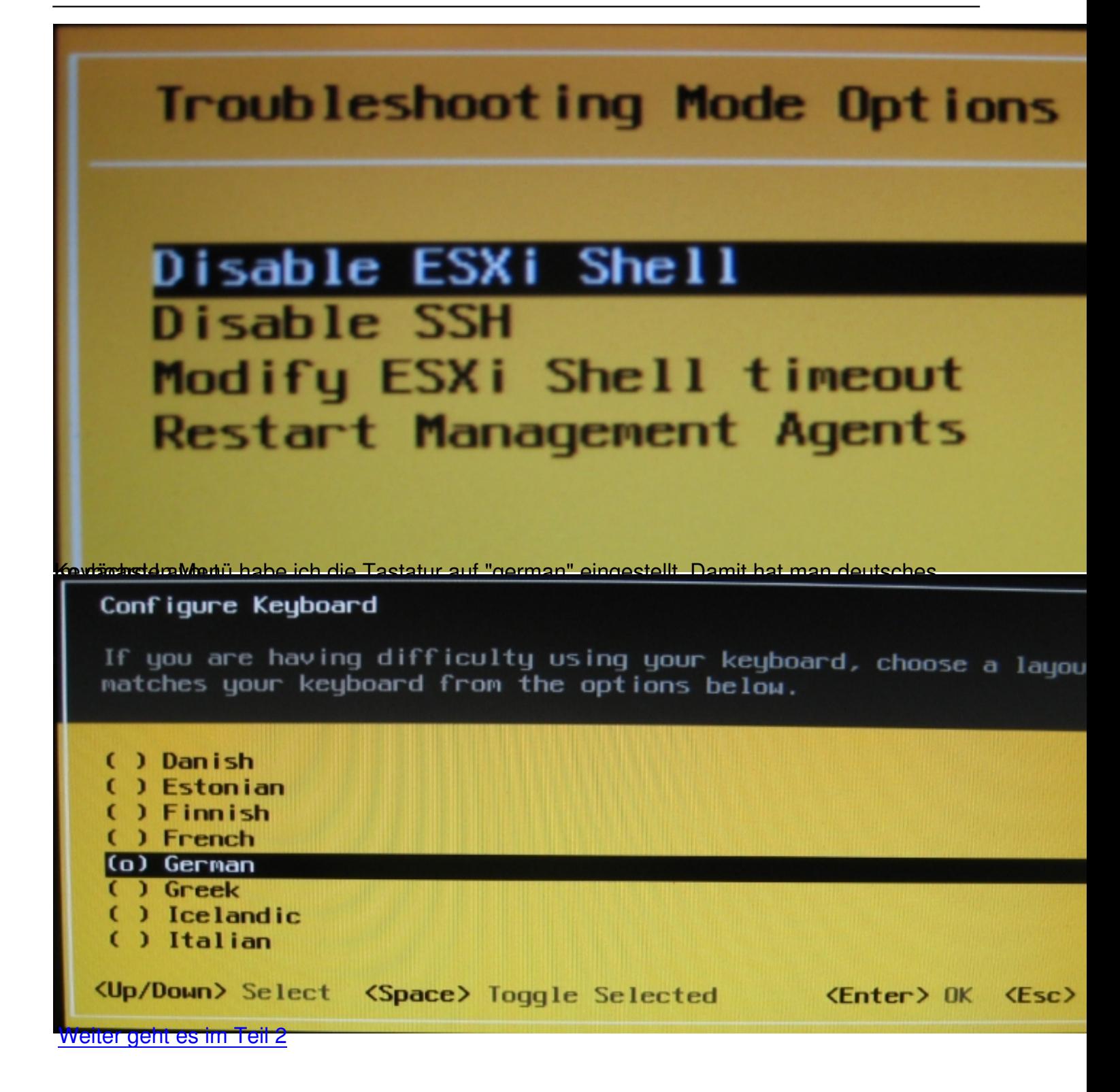